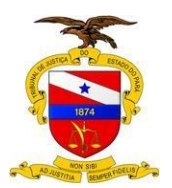

**Versão: 1 Data da última versão: 21/03/2014**

# **Manual do Usuário**

**Sistema/Ferramenta: CMS Portal Versão do Sistema/Ferramenta: 1.0**

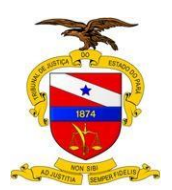

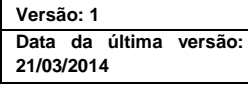

# **Manual do Usuário**

 $CMS$  Portal  $- 1.0$ 

# **Sumário**

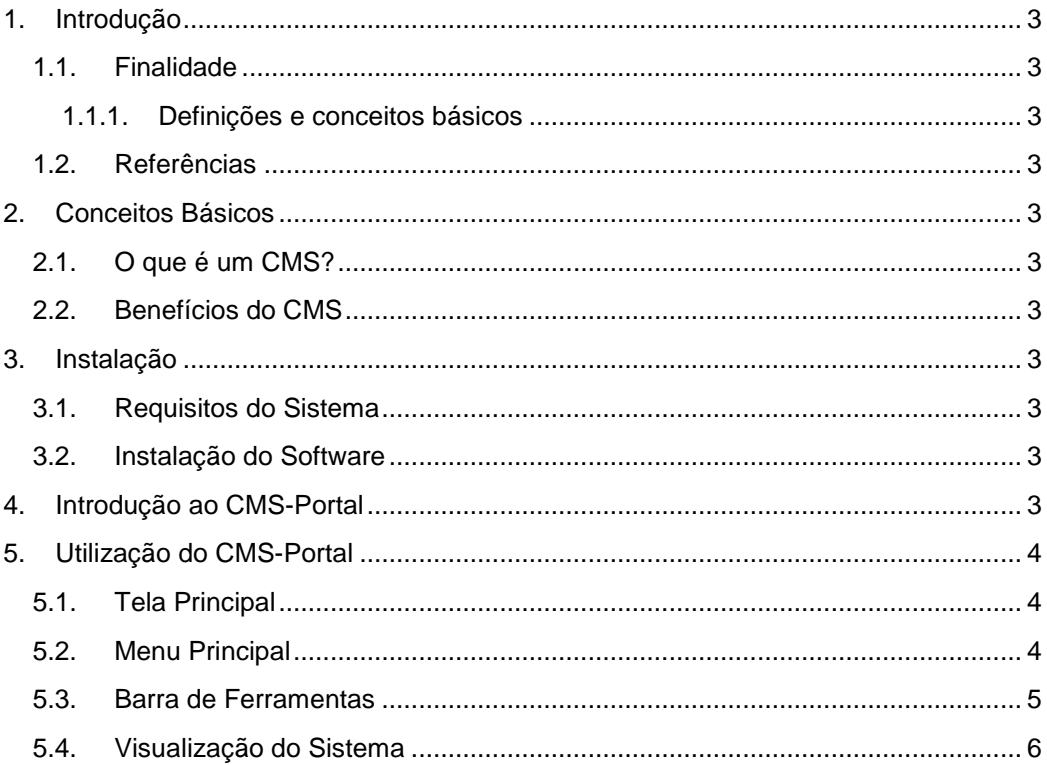

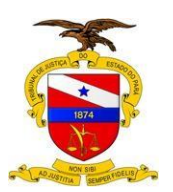

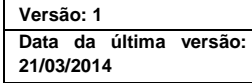

#### <span id="page-2-0"></span>**1. INTRODUÇÃO**

<span id="page-2-1"></span>1.1. FINALIDADE

Instruir a cerca do Sistema de Gerenciamento de Conteúdo do Portal TJ/PA – CMS Portal.

<span id="page-2-2"></span>1.1.1. Definições e conceitos básicos

CMS - Content Management System (Sistema de Gerenciamento de Conteúdo)

# <span id="page-2-3"></span>**2. CONCEITOS BÁSICOS**

#### <span id="page-2-4"></span>2.1. O QUE É UM CMS?

Um sistema de gerenciamento onde por meio dele, todo o conteúdo de um *website* como notícias, eventos, galerias de imagens e itens de *menu*, podem ser manipulados de maneira simples e objetiva pelo próprio usuário.

#### <span id="page-2-5"></span>2.2. BENEFÍCIOS DO(A) CMS

Atualização em tempo real - Todo o conteúdo alterado é instantaneamente atualizado no Portal Interno e/ou Externo, os servidores do TJ/PA conseguem com facilidade atualizar suas informações sem que para isso seja necessário um técnico especializado.

Controle de Acesso - Através de delegações de funções específicas de acesso, a ferramenta pode ser manipulada por servidores de departamentos específicos, conforme configuração determinada pelo administrador, por exemplo: a Coordenadoria de Imprensa somente terá acesso ao módulo de notícias.

# <span id="page-2-6"></span>**3. INSTALAÇÃO**

#### <span id="page-2-7"></span>3.1. REQUISITOS DO SISTEMA

- Navegador *Web;*
- *Internet;*

# <span id="page-2-8"></span>**4. INTRODUÇÃO AO CMS - PORTAL**

Por ser um sistema *user friendly* (interface amigável), o CMS-Portal não impõe barreiras de utilização no quesito técnico, ou seja, qualquer usuário com permissão de acesso poderá manipular os dados do *website* bastando apenas que tenha acesso a um computador conectado a internet e que tenha em mãos as informações referentes às atualizações do seu setor.

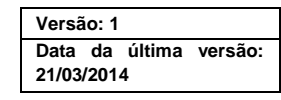

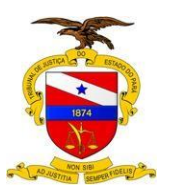

# <span id="page-3-0"></span>**5. UTILIZAÇÃO DO CMS-PORTAL**

- <span id="page-3-1"></span>5.1. TELA PRINCIPAL
	- Autenticação do usuário: Para acessar o sistema o usuário deve utilizar o  $\bullet$ mesmo *login* e senha da Rede TJ/PA. (Figura 1)

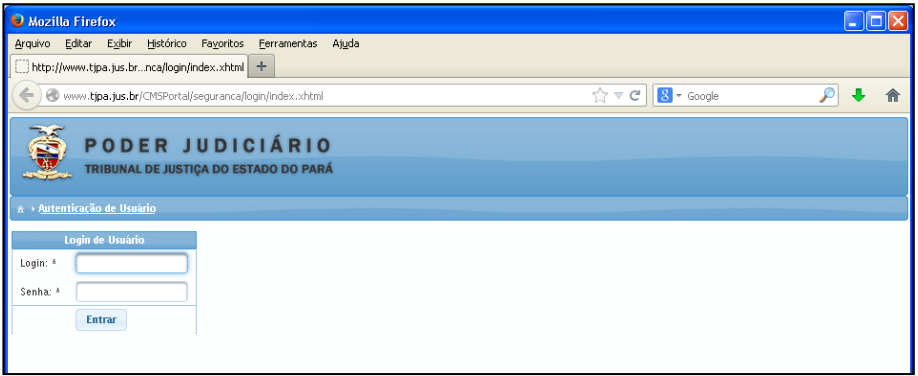

**Figura 1**

#### <span id="page-3-2"></span>5.2. MENU PRINCIPAL

Após efetuar *login*, o usuário terá acesso ao *menu* de gerenciamento do *site*. Possibilitando alterar ou incluir dados do setor a qual está lotado, conforme permissão atribuída por um administrador do sistema. (Figuras 2 e 3)

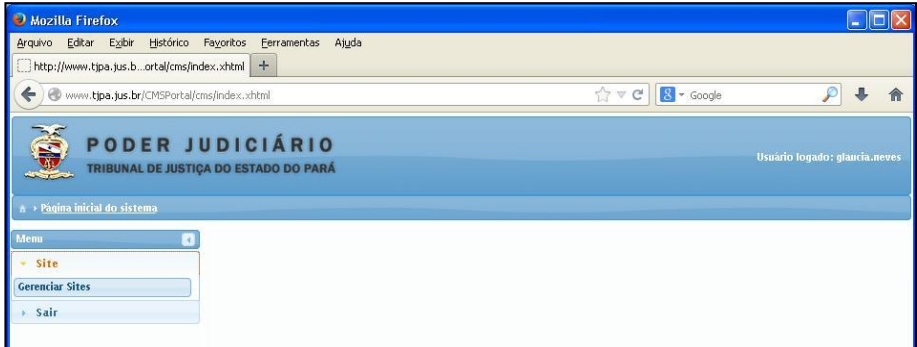

**Figura 2**

| Mozilla Firefox                                                                                                    |        |                       |                                                                  |                                 |                                                                   |                  |                        |                      | in.               |  |
|----------------------------------------------------------------------------------------------------|--------|-----------------------|------------------------------------------------------------------|---------------------------------|-------------------------------------------------------------------|------------------|------------------------|----------------------|-------------------|--|
| Histórico<br>Exibir<br><b>Favoritos</b><br>Ferramentas<br>Ajuda<br>Editar<br>Arquivo<br>$+$<br>http://www.tjpa.jus.br/site/site/index.xhtml                                                                                                    |        |                       |                                                                  |                                 |                                                                   |                  |                        |                      |                   |  |
| $\uparrow \vee c$<br>←<br>www.tjpa.jus.br/CMSPortal/cms/site/site/index.xhtml                                                                                                    |        |                       |                                                                  |                                 |                                                                   |                  | $8 - Google$           |                      | Ø                 |  |
| PODER JUDICIÁRIO<br>Usuário logado: glaucia.neves<br>TRIBUNAL DE JUSTIÇA DO ESTADO DO PARÁ<br><b>a</b> > Site - Gerenciar Sites<br>Menu<br>Ações<br>k.<br>$\mathcal{L}$<br>Site<br>(1 of 13)<br>$123$<br>6<br>$\overline{z}$<br>8<br>$10 \sqrt{ }$<br>$\overline{9}$<br>10<br>4<br>5<br>bo-<br><b>ME</b> |        |                       |                                                                  |                                 |                                                                   |                  |                        |                      |                   |  |
| Gerenciar Sites                                                                                                    |        | $\circ$ <sub>ID</sub> | <b>Setor</b>                                                     | Grupo                           | <b>Título</b>                                                     | Publicado        | <b>Tipo Publicação</b> | <b>Páginas</b>       | Menu              |  |
| Sair                                                                                                    | $\Box$ | 62                    | Coordenadoria<br>Estadual da<br>Infância e da<br>Juventude - CEU | Cidadão.Unidades<br>Iudiciárias | 1ª Vara da Infância<br>e da luventude da<br>Comarca da<br>Capital | Não<br>Publicado | Portal Externo         | Gerenciar<br>Páginas | Gerenciar<br>Menu |  |
|                                                                                                    | E      | 117                   | Secretaria do<br>Fórum Criminal                                  |                                 | 1º Grau Criminal -<br>Plantão Iudiciário                          | Publicado        | Ambos                  | Gerenciar<br>Páginas | Gerenciar<br>Menu |  |
|                                                                                                    | B      | 116                   | Secretaria do<br>Fórum Cível                                     |                                 | 1º Grau Cível -<br>Plantão Judiciário                             | Publicado        | Ambos                  | Gerenciar<br>Páginas | Gerenciar<br>Menu |  |

**Figura 3**

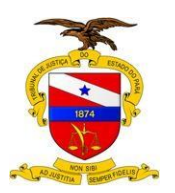

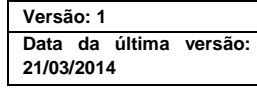

#### <span id="page-4-0"></span>5.3. BARRA DE FERRAMENTAS

Acima da tabela com os setores, encontra-se o *menu* de Ações.

Para cadastrar um novo link deve-se escolher a opção: "Cadastrar Novo". (Figura 4)

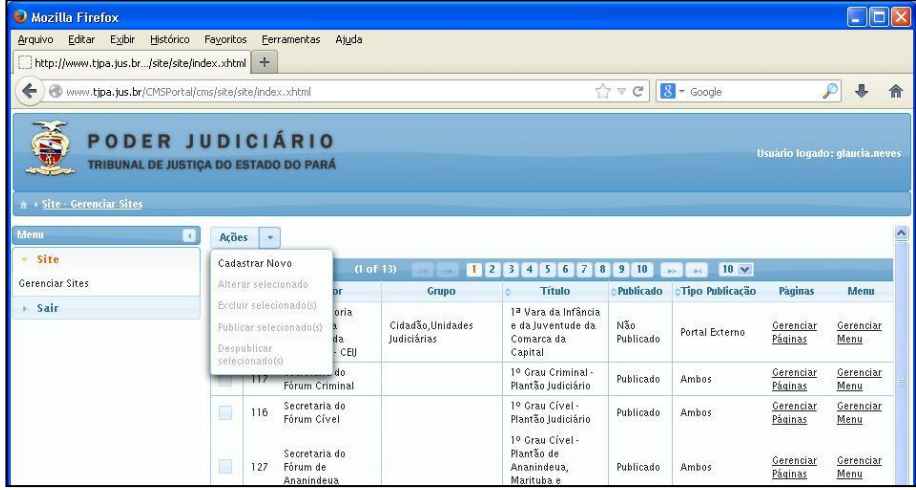

**Figura 4**

Se não, deverá selecionar uma página e em seguida a opção desejada no *menu* de Ações, que podem ser: "Alterar selecionada", "Excluir selecionada", "Publicar selecionada" e "Despublicar selecionada". (Figura 5)

<span id="page-4-1"></span>

| Mozilla Firefox                                                                                                    |                                                               |       |                                                    |                                                           |                                                                                                    | m                             |  |
|----------------------------------------------------------------------------------------------------|---------------------------------------------------------------|-------|----------------------------------------------------|-----------------------------------------------------------|----------------------------------------------------------------------------------------------------|-------------------------------|--|
| Editar<br>Exibir<br>Histórico<br>Arquivo<br>http://www.tjpa.jus.bindex.xhtml?idSite=62                                       | <b>Favoritos</b><br>Ferramentas<br>$+$                        | Ajuda |                                                    |                                                           |                                                                                                    |                               |  |
| ←<br>www.tjpa.jus.br/CMSPortal/cms/site/pagina/index.xhtml?idSite=62                                                         |                                                               |       |                                                    |                                                           | $\gamma \vee c$<br>$8 - Google$                                                                                    | ₽                             |  |
| PODER JUDICIÁRIO<br>à → Gerenciar Sites → Gerenciar Páginas do site 1ª Vara da Infância e da Juventude da Comarca da Capital | TRIBUNAL DE JUSTICA DO ESTADO DO PARÁ                         |       |                                                    |                                                           |                                                                                                    | Usuário logado: glaucia.neves |  |
| Menu<br>ie.                                                                                                    | <b>Acões</b><br>$\star$                                       |       |                                                    |                                                           |                                                                                                    |                               |  |
| Site                                                                                                    | Cadastrar Novo                                                |       | 12<br>$10 \vee$<br>3<br><b>Select</b><br><b>MA</b> |                                                           |                                                                                                    |                               |  |
| Sair                                                                                                    | Alterar selecionado                                           | ilo   | cPublicado                                         | <b><i>CTipo Publicação</i></b><br><b>Status</b><br>$\sim$ | Link Padrão                                                                                                    | Pré-visualização              |  |
|                                                                                                    | Excluir selecionado(s)<br>Publicar selecionado(s)             |       | Publicado                                          | Publicado<br>Portal Externo                               | /institucional/1 a-Vara-da-Infancia-<br>e-da-luventude-da-Comarca-da-Capital<br>/330-Adocao.xhtml                  | Pré-visualizar                |  |
|                                                                                                    | Despublicar<br>selecionado(s)<br>Gerenciar menu deste<br>site | tão.  | Publicado                                          | Portal Externo<br>Publicado                               | /institucional/1 a-Vara-da-Infancia-<br>e-da-Juventude-da-Comarca-da-Capital<br>/309-Apresentacao.xhtml            | Pré-visualizar                |  |
|                                                                                                    | Atribuições<br>310                                            |       | Publicado                                          | Portal Externo<br>Publicado                               | /institucional/1 a-Vara-da-Infancia-<br>e-da-Juventude-da-Comarca-da-Capital<br>/310-Atribuicoes xhtml             | Pré-visualizar                |  |
|                                                                                                    | Autorização para<br>□<br>333<br>Viagem                        |       | Publicado                                          | Portal Externo<br>Publicado                               | /institucional/1 a-Vara-da-Infancia-<br>e-da-Juventude-da-Comarca-da-Capital<br>/333-Autorizacao-para-Viagem.xhtml | Pré-visualizar                |  |

**Figura 5**

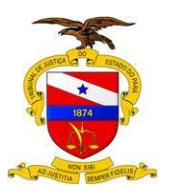

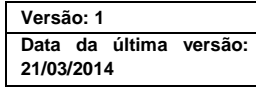

#### 5.4. VISUALIZAÇÃO DO SISTEMA

#### 5.4.1. "Alterar Selecionado"

Para efetuar a alteração de uma página, o usuário deve seleciona-la e em seguida escolher a opção "Alterar selecionado" no *menu* de Ações. (Figura 6)

| Mozilla Firefox                                                                        |                                                                                                    |                         |                                          |                                                                                                    | in.                           |
|----------------------------------------------------------------------------------------|----------------------------------------------------------------------------------------------------|-------------------------|------------------------------------------|----------------------------------------------------------------------------------------------------|-------------------------------|
| Editar<br>Exibir<br>Histórico<br>Arquivo<br>http://www.tipa.ius.bindex.xhtml?idSite=62 | Favoritos<br>Ferramentas<br>Ajuda<br>÷                                                                                                    |                         |                                          |                                                                                                    |                               |
| ←                                                                                      | (C) www.tipa.jus.br/CMSPortal/cms/site/pagina/index.xhtml?idSite=62                                                                                                    |                         |                                          | $\sqrt{2}$ $\nabla$ $C$<br>$8 - Google$                                                                 |                               |
| Menu                                                                                   | PODER JUDICIÁRIO<br>TRIBUNAL DE JUSTIÇA DO ESTADO DO PARÁ<br>à → Gerenciar Sites → Gerenciar Páginas do site 1ª Vara da Infância e da Juventude da Comarca da Capital<br>Ações<br>R.<br>÷ |                         |                                          |                                                                                                    | Usuário logado: glaucia.neves |
|                                                                                        |                                                                                                    |                         |                                          |                                                                                                    |                               |
| Site                                                                                   | Cadastrar Novo                                                                                                    |                         | 123<br><b>Adv</b><br><b>ALC</b>          | $10 \vee$                                                                                               |                               |
| Sair                                                                                   | Alterar selecionado<br>iln                                                                                                    | <i><b>Publicado</b></i> | <b>CTipo Publicação</b><br><b>Status</b> | Link Padrão                                                                                             | Pré-visualização              |
|                                                                                        | Eccluir selecionado(s)<br>Publicar selecionado(s)                                                                                                    | Publicado               | Portal Externo<br>Publicado              | /institucional/1a-Vara-da-Infancia-<br>e-da-Juventude-da-Comarca-da-Capital<br>/330-Adocao.xhtml        | Pré-visualizar                |
|                                                                                        | Despublicar<br>selecionado(s)<br>tão.<br>Gerenciar menu deste                                                                                                    | Publicado               | Portal Externo<br>Publicado              | /institucional/1 a-Vara-da-Infancia-<br>e-da-Juventude-da-Comarca-da-Capital<br>/309-Apresentacao.xhtml | Pré-visualizar                |
|                                                                                        | site<br>Atribuições<br>310                                                                                                    | Publicado               | Portal Externo<br>Publicado              | /institucional/1 a-Vara-da-Infancia-<br>e-da-Juventude-da-Comarca-da-Capital<br>/310-Atribuicoes xhtml  | Pré-visualizar                |

**Figura 6**

Na tela "Alterar página" o usuário tem como opções fazer alterações no título, no texto da página, escolher o tipo de publicação (Portal Interno ou Externo) e adicionar Imagens e Arquivos ao conteúdo da página (Figuras 7 e 8);

| <b>D</b> Mozilla Firefox                   |                                                                 |                                                                                                    |                                                                                                    |
|--------------------------------------------|-----------------------------------------------------------------|----------------------------------------------------------------------------------------------------|----------------------------------------------------------------------------------------------------|
| Arquivo Editar Exibir Histórico Favoritos  | Ferramentas                                                     | Ajuda                                                                                                    |                                                                                                    |
| http://www.tjpa.jus.bindex.xhtml?id5ite=62 | $+$                                                             |                                                                                                    |                                                                                                    |
|                                            | www.tjpa.jus.br/CMSPortal/cms/site/pagina/index.xhtml?idSite=62 | $8 - \text{Google}$<br>$\forall x \in$                                                                                                    |                                                                                                    |
| POD                                        | <b>Alterar Pagina</b>                                           |                                                                                                    |                                                                                                    |
| <b>TRIBUNA</b>                             |                                                                 | Dados da Página Álbum de Imagens Arquivos Salvar                                                                                                    | o logado: glaucia.neves                                                                                                    |
|                                            | Site:                                                           | 1ª Vara da Infância e da Juventude da Comarca da Capital                                                                                                    |                                                                                                    |
| ↑ → Gerenciar Sites → C                    | Título: *                                                       | Adocão                                                                                                    |                                                                                                    |
| Menu<br>> Site<br>Sair                     | Conteúdo:                                                       | 国Código-Fonte 口区曲圈→距面路路 トゥ<br><b>B / U at X2 X2 2 8 9 8 8 8 8 8 9 3</b><br>日日 三進 # ※ 単 量 量 ■ × ☆ ▲ ▲ N<br>Estilo<br>$\left  \cdot \right $<br>É a maneira legal e definitiva de uma pessoa assumir como filho(a)<br>uma criança ou adolescente nascido(a) de outra pessoa, conforme<br>estabelece o art. 41 do Estatuto da Criança e Adolescente:<br>"A adoção atribui a condição de filho ao adotado, com os mesmos<br>direitos deveres, inclusive sucessórios, desligando-o de qualquer<br>vinculo com os pais e parentes, salvo impedimentos matrimoniais"<br>A única maneira permitida por lei para se adotar uma criança ou<br>adolescente é fazendo a solicitação junto a Vara da Infância e<br>Juventude, onde há profissionais capacitados para fornecer o<br>atendimento adequado, esolarecer dúvidas e orientar a pessoa<br>interessada.<br>Além disso, no Juizado será possível a pessoa cadastrar-se para receber<br>uma criança como filho(a) através da adoção (ver Habilitação para<br>Adoção).<br>Podem adotar as pessoas maiores de 18 anos, solteiras, casadas,<br>separadas, viúvas, ou que convivam maritalmente, padrastos e | Pré-visualização<br>Pré-visualizar<br>Pré-visualizar<br>Pré-visualizar<br>Pré-visualizar<br>Pré-visualizar<br>Pré-visualizar |
|                                            |                                                                 | madrastas, desde que sejam pelo menos 16 anos mais velhos que o<br>adotando.                                                                                                    | Pré-visualizar                                                                                                    |
|                                            | <b>SALE America</b>                                             | <u>in the first construction of the construction of the construction</u><br>in the first participants in the contract of the contract of the contract of the contract of the contract of the                                                                                                    |                                                                                                    |

**Figura 7**

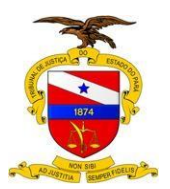

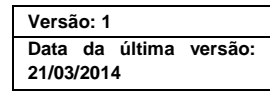

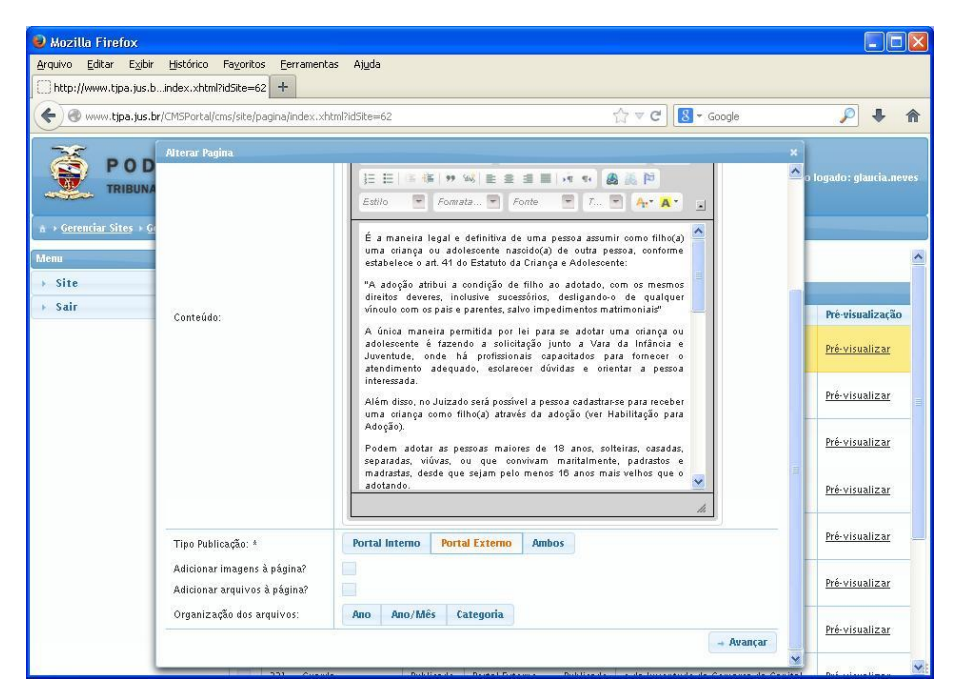

**Figura 8**